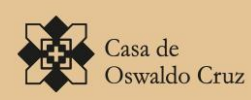

Ministério da Saúde ਿੰ™ੀ **FIOCRUZ** 

**BASE ARCH** A APLICAÇÃO NA DESCRIÇÃO E DIFUSÃO ARQUIVÍSTICA

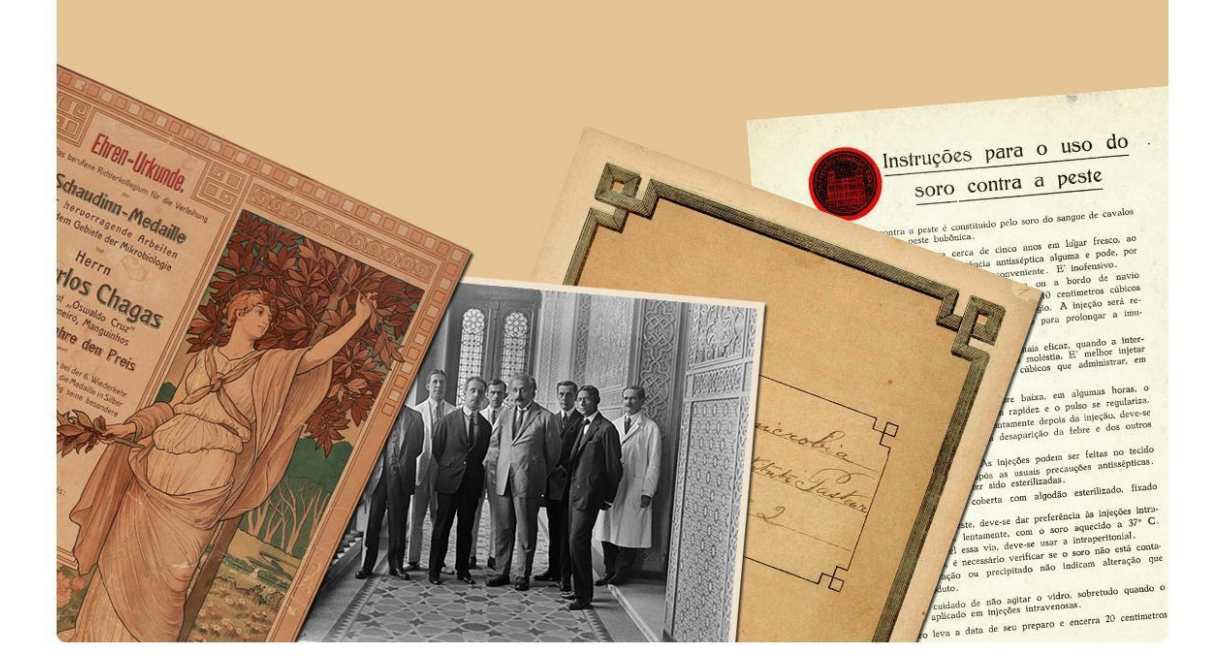

# A aplicação do software Atom na descrição e difusão arquivística Conceitos, funcionalidades e implantação

**Serviço de Tecnologias da Informação**

Fevereiro/2016

# **Sumário**

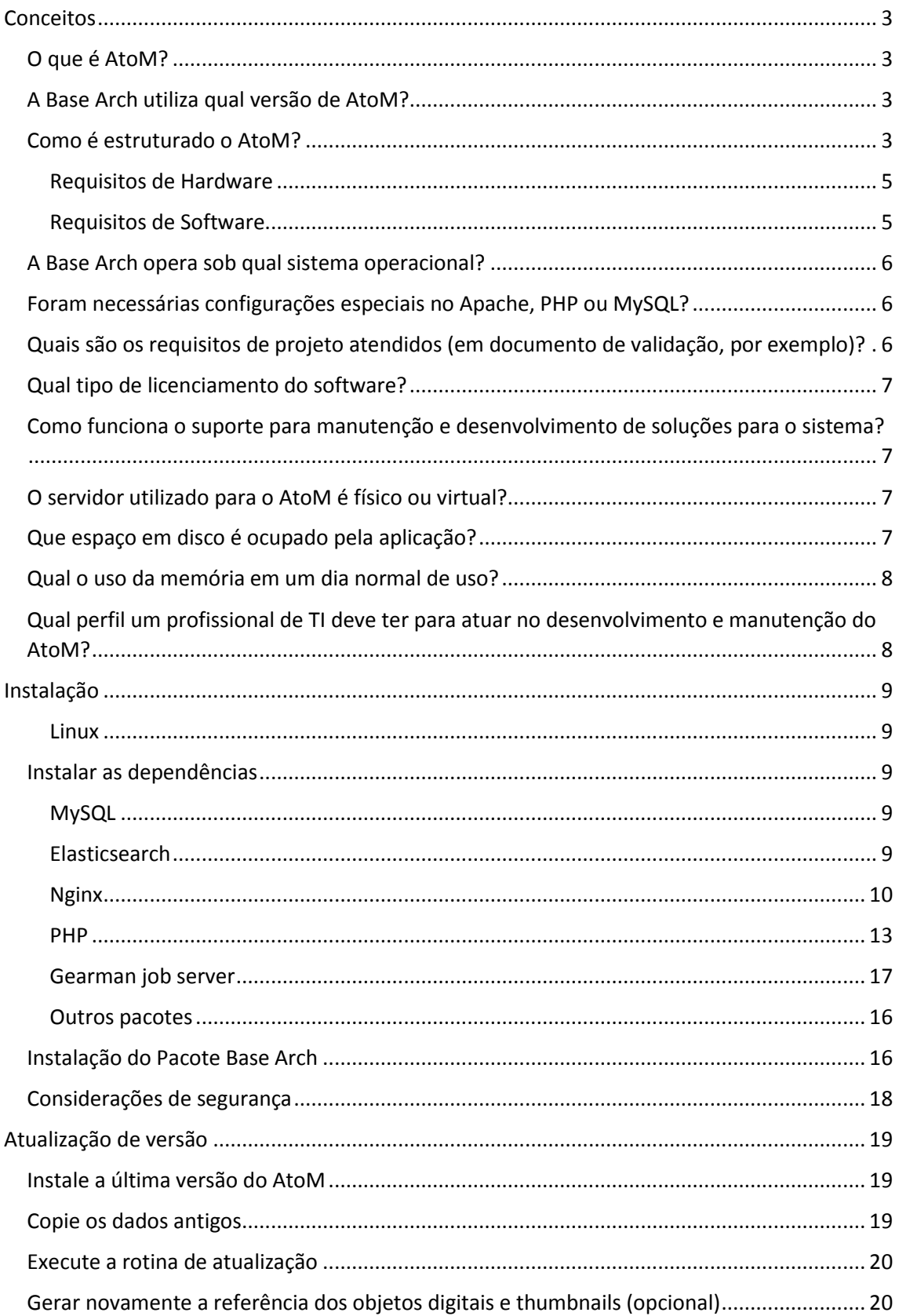

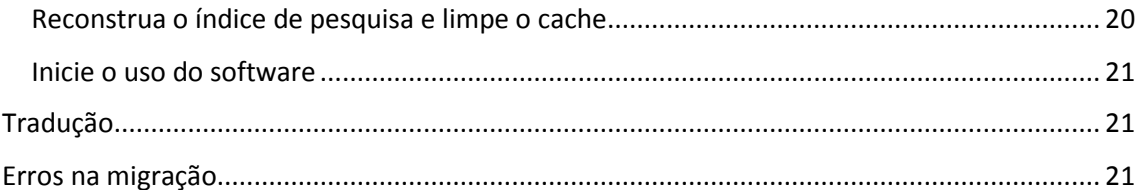

## <span id="page-4-0"></span>Conceitos

## <span id="page-4-1"></span>**O que é AtoM?**

AtoM é uma abreviatura de **Access to Memory**. Funcionando em ambiente WEB, é uma aplicação de código aberto destinada à descrição normalizada em arquivos definitivos permitindo um acesso multilíngue numa organização com múltiplos repositórios integrados.

## <span id="page-4-2"></span>**A Base Arch utiliza qual versão de AtoM?**

A base Arch utiliza a versão 2.2 do AtoM, migrada da versão 2.1 do AtoM em janeiro de 2016.

## <span id="page-4-3"></span>**Como é estruturado o AtoM?**

O AtoM é um sistema baseado na web (web-based), opensource e multi-idiomas que compreende:

- Páginas HTML que podem ser visualizadas a partir de navegadores de internet e que ficam hospedadas em um servidor web. A equipe da Artefactual (Equipe responsável pelo Projeto AtoM) usou e sugere o servidor web Nginx para o ambiente de desenvolvimento e produção, mas o AtoM também é compatível com o Apache;
- Um banco de dados do tipo MySQL. Embora o AtoM tenha sido desenvolvido em MySQL (5.1+), ele utiliza uma camada de abstração de dados e, portanto, também é compatível com Postgres, SQLite, SQLServer e Oracle;
- Linguagem de programação PHP (5.3.10+), que gerencia os pedidos e respostas entre os clientes de internet, a aplicação lógica e a aplicação de conteúdos são armazenadas no banco de dados;
- Framework Symfony(1.4), que organiza as partes componentes da aplicação, usando orientação a objetos e as melhores práticas e padrões de design;
- Elasticsearch ( 1.3.0+ ) , um servidor de pesquisa distribuído baseado no Apache Lucene , que atua como motor de busca e analítica do aplicativo. Elasticsearch não está integrado diretamente no código do AtoM como uma biblioteca, mas como um serviço implantado em uma mesma rede que o AtoM interage através de uma API RESTfull.

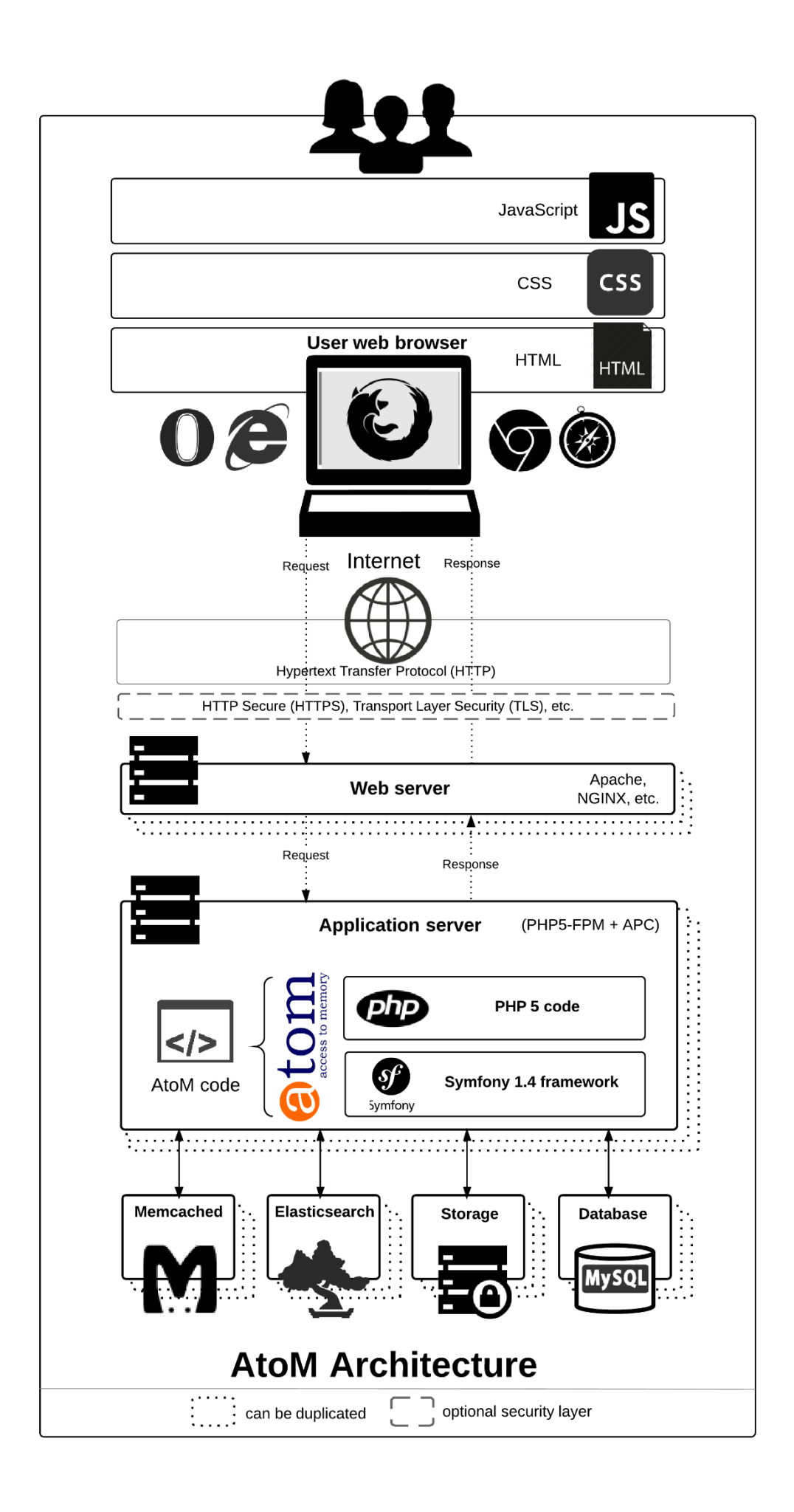

## **Quais são os requisitos mínimos do AtoM?**

## <span id="page-6-0"></span>**Requisitos de Hardware**

Não existe uma orientação oficial ou especificação de hardware recomendado para a execução do AtoM, porque o que é considerado um nível de desempenho "aceitável" é subjetivo, e o desempenho da aplicação depende muito de fatores como à quantidade de dados/arquivos multimídias que o sistema irá trabalhar e quantos usuários estão acessando o site ao mesmo tempo.

## <span id="page-6-1"></span>**Requisitos de Software**

Listamos abaixo o que são considerados requisitos mínimos para a versão 2.2, mas lembre-se que na maioria dos casos, você vai experimentar melhores resultados trabalhando com as últimas versões estáveis de cada componente.

**Versão do PHP:** 5.3.10 ou mais recente (PHP 5.4 e PHP 5.5)

**Configuração do PHP:** A configuração padrão do PHP é suficiente para muitas bases simples, porém caso a base tenha um bom quantitativo de recursos multimídia e conjuntos de dados muito grandes, algumas modificações provavelmente precisarão ser realizadas na configuração padrão do PHP, são elas:

- Ampliar o limite de execução de scripts PHP, alterando a entrada **max\_execution\_time** no arquivo **php.ini**. Em nosso servidor, utilizamos **86400**.
- Na versão 5.3 do PHP é necessário alterar a entrada **session.use\_only\_cookies** para **0**, pois somente assim o upload de múltiplos arquivos poderá funcionar.
- **Versão do MySQL:** 5.1 ou mais recente
- Servidor WEB **Apache** ou **Nginx**; Artefactual indica o uso do último
- **Elasticsearch**1.3.0 ou mais recente
- Oracle **Java** 8 ou mais recente (requerido para o Elasticsearch)
- **Memcached**
- **Gearman job server**
- **As extensões PHP listadas baixo são obrigatórias:**
	- cURL (php5-curl)
	- JSON (php5-json)
- APC (php-apc, ou php5-apcu no PHP 5.5)
- PDO e PDO-MySQL (php5-mysql)
- XSL (php5-xsl)
- Readline (php5-readline, required no 14.04 somente)

#### **Recursos Opcionais (Recomendados):**

- **ImageMagick** Assim como o PHP GD, permite a criação de derivados de imagem, com uma ou mais páginas, incluindo a extensão TIFF. É usado no AtoM para criar derivados de imagem ( refrência e thumbnail ) do objeto digital mestre, incluindo a criação de derivados de TIFFs de várias páginas carregadas.
- **Ghostscript** É usado no AtoM com o ImageMagick para a criação de imagens derivadas de PDF.
- **FFmpeg** É usado no AtoM para criar derivados de vídeo, incluindo a criação de um derivado de vídeo de referência flash para visualização no browser.
- **pdftotext (parte do poppler-utils)** Permite o AtoM extrair texto PDF para ser pesquisável via interface de usuário do AtoM
- **Apache FOP** Permite o AtoM criar ajuda no PDF.

## <span id="page-7-0"></span>**A Base Arch opera sob qual sistema operacional?**

A base Arch opera sob sistema operacional Linux distribuição Ubuntu 14.x, contudo segundo documentação oficial do software (AtoM), o sistema opera em Linux, Windows, MAC OS X, Solaris e FreeBSD.

## <span id="page-7-1"></span>**Foram necessárias configurações especiais no Apache, PHP ou MySQL?**

Sim, alguns parâmetros precisaram de alteração no **php.ini**.

## <span id="page-7-2"></span>**Quais são os requisitos de projeto atendidos (em documento de validação, por exemplo)?**

O AtoM foi originalmente construído baseado nos seguintes padrões internacionais de descrição arquivística do International Council on Archives (ICA):

General International Standard Archival Description (ISAD).

- International Standard Archival Authority Record (Corporate bodies, Persons, Families) (ISAAR-CPF).
- International Standard For Describing Institutions with Archival Holdings (ISDIAH).
- International Standard For Describing Functions (ISDF).

Enquanto AtoM foi originalmente concebido em torno de padrões internacionais de descrição arquivística da ICA (ISAD, ISAAR, ISDIAH e ISDF), destina-se a ser flexível o suficiente para acomodar outras práticas baseadas em outras ( nacionais ou locais ) normas de descrição , incluindo os destinados a bibliotecas , museus e galerias de arte .

## <span id="page-8-0"></span>**Qual tipo de licenciamento do software?**

AGPL v3

Todo o código do AtoM é lançado sobe uma licença GNU Affero General Public License (A-GPL 3.0) – dando-lhe a liberdade de o estudar, modificar, melhorar e distribuir. O AtoM foi projetado com ferramentas de código aberto ( NGINX , MySQL, PHP, Symfony, ElasticSearch ). Portanto, não há custo para fazer o download de qualquer software necessário para executar o aplicativo AtoM.

## <span id="page-8-1"></span>**Como funciona o suporte para manutenção e desenvolvimento de soluções para o sistema?**

O AtoM possui grupos no Google, onde os profissionais da ArteFactual (empresa que desenvolveu o aplicativo) resolvem bugs e esclarecem dúvidas:

**ica-atom-users@googlegroups.com** (usuários)

**qubit-dev@googlegroups.com**(desenvolvedores)

## <span id="page-8-2"></span>**O servidor utilizado para o AtoM é físico ou virtual?**

O servidor AtoM pode ser virtual ou físico. A versão 2.2 utiliza virtualização.

## <span id="page-8-3"></span>**Que espaço em disco é ocupado pela aplicação?**

Em janeiro de 2016, o diretório com os arquivos da Base Arch continha aproximadamente 3.5 GB (incluindo diretório de uploads) e o banco de dados cerca de 200MB.

## <span id="page-9-0"></span>**Qual o uso da memória em um dia normal de uso?**

O uso fica entre 2GB e 4GB.

## <span id="page-9-1"></span>**Qual perfil um profissional de TI deve ter para atuar no desenvolvimento e manutenção do AtoM?**

Analista de Sistemas / Programador PHP com experiência no desenvolvimento de aplicações utilizando framework Symfony. Necessários conhecimentos em Javascript; HTML, CSS e AJAX; MySQL; orientação a objetos e arquitetura MVC. Boas noções de Servidor Linux / Servidor Web NGINX; Inglês (para leitura).

# <span id="page-10-0"></span>Instalação

## <span id="page-10-1"></span>**Linux**

É recomendado o Ubuntu por se tratar de uma distribuição Linux de fácil uso e por ter uma comunidade grande e ativa. Contudo, resultados satisfatórios são obtidos com a utilização de outras distribuições como Debian, CentOS e Fedora.

A maior parte dos passos de configuração descritos nesse documento se aplicam a qualquer ambiente moderno de Linux mas alguns deles se aplicam somente ao Ubuntu.

Especificamente, esse documento é baseado no Ubuntu 12.04 LTS (Precise Pangolin) e Ubuntu 14.04 LTS (Trusty Tahr). Uma vez instalado, você deve ser capaz de seguir as instruções descritas abaixo.

Antes de iniciar as instalações, é importante que sejam atribuídas permissões de super usuário com o comando a seguir:

sudo su

## <span id="page-10-2"></span>**Instalar as dependências**

## <span id="page-10-3"></span>**MySQL**

É extremamente recomendado o uso do MySQL 5.5 em termos de velocidade, escalabilidade e facilidade de uso. Há também bons resultados utilizando Percona Server ou MariaDB.

Vamos instalar MySQL utilizando **apt-get**:

apt-get install mysql-server-5.5

Durante a instalação, surgirá o prompt para você escolher a senha de administrador (root). Recomendamos que você use uma senha forte.

## <span id="page-10-4"></span>**Elasticsearch**

Uma busca relativamente nova baseada no Apache Lucene e desenvolvida em Java trouxe para o AtoM várias características avançadas, desempenho e escalabilidade. Esta é provavelmente a maior mudança introduzida no AtoM 2.x.

O Ubuntu não fornece um pacote para a busca, mas você pode baixá-lo diretamente do site da ElasticSearch se você não conseguir fazer o download usando o método que se segue.

Primeiramente, certifique-se de que o Java esteja instalado. Elasticsearch é compatível com OpenJDK mas utilizaremos a JVM da Oracle.

add-apt-repository ppa:webupd8team/java

apt-get update

apt-get install oracle-java8-installer

Após instalar o Java, continue com a instalação do Elasticsearch:

wget -qO - http://packages.elasticsearch.org/GPG-KEY-elasticsearch | sudo apt -key add -

Abra o arquivo:

nano /etc/apt/sources.list

Adicione a seguinte linha no arquivo /etc/apt/sources.list para habilitar a busca:

deb http://packages.elasticsearch.org/elasticsearch/1.3/debian stable main

Salve as alterações (CTRL + O) e depois saia (com CTRL + X)

Agora execute:

apt-get update

apt-get install elasticsearch

Configure o serviço para iniciá-lo:

update-rc.d elasticsearch defaults 95 10

/etc/init.d/elasticsearch start

### <span id="page-11-0"></span>**Nginx**

Existem muitos servidores web compatíveis com PHP. Apache é provavelmente o mais popular, mas descobrimos que o Nginx se adapta muito melhor a ambientes de recursos limitados sob altas cargas. Você está livre para experimentar outras soluções, mas nossa documentação incidirá o Nginx como a melhor solução de servidor web.

A instalação no Ubuntu é simples:

apt-get install nginx

#### **AVISO**

Ubuntu 12.04 utiliza Nginx 1.1. No entanto, a comunidade Nginx fornece um PPA (Per sonal Package Archive), canal oficial para usuários do Ubuntu e que suporta pacotes mais estáveis para as diferentes versões do Ubuntu, incluindo a 12.04. Esta é uma bo a opção se você quiser desfrutar de alguns dos mais recentes recursos e melhorias ad icionadas ao Nginx, tendo riscos mínimos em seus ambientes de produção. Execute o s seguintes comandos:

add-apt-repository ppa:nginx/stable

apt-get update

apt-get install nginx

O Nginx implanta um servidor padrão (aka VirtualHost, para usuários do Apache) chamado **default** e você pode encontrá-lo em /etc/nginx/sites-available/default. Para instalar no AtoM você deve editar o bloco de servidor existente ou adicionar um novo. Mostraremos como fazer o último:

```
touch /etc/nginx/sites-available/atom
```

```
ln -sf /etc/nginx/sites-available/atom /etc/nginx/sites-enabled/atom
```
#### rm /etc/nginx/sites-enabled/default

Criamos o arquivo de configuração e fizemos um link com sites-enabled/, que é o diretório no qual o Nginx irá procurar. Isso significa que você pode desativar um site removendo seu link simbólico de sites-enabled/, mantendo o original sob sites-available /, no caso de você precisar reutilizá-lo no futuro.

O que se segue é um bloco de código recomendado para configurar o AtoM. Adicione o seguinte conteúdo em /etc/nginx/sites-enabled/atom.

Abra o arquivo:

nano /etc/nginx/sites-enabled/atom

E adicione:

**upstream** atom {

**server** unix:/var/run/php5-fpm.atom.sock;

}

#### **server** {

```
 listen 80;
```
**root** /usr/share/nginx/atom;

```
 # http://wiki.nginx.org/HttpCoreModule#server_name
```
*# \_ means catch any, but it's better if you replace this with your server*

```
 # name, e.g. archives.foobar.com
```
**server\_name** \_;

#### **client\_max\_body\_size** 72M;

*# http://wiki.nginx.org/HttpCoreModule#try\_files*

**location** / {

**try\_files** \$uri /index.php?\$args;

```
location ~ /\backslash. {
     deny all;
 return 404;
 }
```
**location** ~\* (\.yml|\.ini|\.tmpl)\$ { **deny** all; **return** 404; }

 **location** ~\* /(?:uploads|files)/.\*\.php\$ { **deny** all; **return** 404; }

**location** ~\* /uploads/r/(.\*)/conf/ {

}

**location**  $\sim^*$   $\land$ /uploads/r/(.\*)\$ {

**include** /etc/nginx/fastcgi\_params;

**set** \$index /index.php;

**fastcgi\_param** SCRIPT\_FILENAME \$document\_root\$index;

**fastcgi\_param** SCRIPT\_NAME \$index;

**fastcgi\_pass** atom;

}

**location** ~  $\land$ /private/(.\*)\$ {

**internal**;

**alias** /usr/share/nginx/atom/\$1;

```
 }
```
**location** ~  $\land$ /(index|qubit\_dev)\.php(/|\$) {

**include** /etc/nginx/fastcgi\_params;

**fastcgi\_param** SCRIPT\_FILENAME \$document\_root\$fastcgi\_script\_name;

```
 fastcgi_split_path_info ^(.+\.php)(/.*)$;
     fastcgi_pass atom;
 }
 location ~* \.php$ {
     deny all;
     return 404;
```

```
 }
```
}

Salve o arquivo (CTRL + O) e feche o editor (CTRL + X)

Agora é preciso reiniciar o Nginx:

service nginx restart

### <span id="page-14-0"></span>**PHP**

O modo favorito para implantar o AtoM é utilizando o **PHP-FPM**, um gerenciador de processos que se adapta melhor do que outras soluções FastCGI. O comando a seguir irá instalá-lo junto com o restante das extensões PHP exigidas pelo AtoM:

```
apt-get install php5-cli php5-fpm php5-curl php5-mysql php5-xsl php5-json php
5-ldap php-apc
```
Se você está utilizando Ubuntu 14.04, o pacote php5-readline também é necessário.

apt-get install php5-readline

Agora vamos adicionar o seguinte conteúdo em /etc/php5/fpm/pool.d/atom.conf:

Abrir o arquivo:

nano /etc/php5/fpm/pool.d/atom.conf

Incluir o conteúdo:

**[atom]**

*# The user running the application*

user **=** www-data

group **=** www-data

*# Use UNIX sockets if Nginx and PHP-FPM are running in the same machine*

listen **=** /var/run/php5-fpm.atom.sock

listen.owner **=** www-data listen.group **=** www-data listen.mode **=** 0600

*# The following directives should be tweaked based in your hardware resources*

pm **=** dynamic

pm.max\_children **=** 30

pm.start\_servers **=** 10

pm.min\_spare\_servers **=** 10

pm.max\_spare\_servers **=** 10

pm.max\_requests **=** 200

chdir  $=$  /

*# Some defaults for your PHP production environment # A full list here: http://www.php.net/manual/en/ini.list.php* php\_admin\_value[expose\_php] **=** off php\_admin\_value[allow\_url\_fopen] **=** on php\_admin\_value[memory\_limit] **=** 512M php\_admin\_value[max\_execution\_time] **=** 120 php\_admin\_value[post\_max\_size] **=** 72M php\_admin\_value[upload\_max\_filesize] **=** 64M php\_admin\_value[max\_file\_uploads] **=** 10 php\_admin\_value[cgi.fix\_pathinfo] **=** 0 php\_admin\_value[display\_errors] **=** off php\_admin\_value[display\_startup\_errors] **=** off php\_admin\_value[html\_errors] **=** off php\_admin\_value[session.use\_only\_cookies] **=** 0 *# APC, which is still used in PHP 5.5 for userland memory cache unless you*

*# are switching to something like sfMemcacheCache*

php\_admin\_value[apc.enabled] **=** 1

php\_admin\_value[apc.shm\_size] **=** 64M

php\_admin\_value[apc.num\_files\_hint] **=** 5000

php admin value[apc.stat] =  $\theta$ 

```
# Zend OPcache
# Only in Ubuntu 14.04 (PHP 5.5).
# Don't use this in Ubuntu 12.04, it won't work.
php_admin_value[opcache.enable] = 1
php_admin_value[opcache.enable_cli] = 0
php_admin_value[opcache.memory_consumption] = 192
php_admin_value[opcache.interned_strings_buffer] = 16
php_admin_value[opcache.max_accelerated_files] = 4000
php_admin_value[opcache.validate_timestamps] = 0
php_admin_value[opcache.fast_shutdown] = 1
```

```
# This is a good place to define some environment variables, e.g. use
# ATOM_DEBUG_IP to define a list of IP addresses with full access to the
# debug frontend or ATOM_READ_ONLY if you want AtoM to prevent
# authenticated users
env[ATOM_DEBUG_IP] = "10.10.10.10,127.0.0.1"
env[ATOM_READ_ONLY] = "off"
```
Salve o arquivo (CTRL + O) e feche o editor (CTRL + X)

#### **AVISO**

Repare que a seção "Zend OPcache" não vai funcionar no Ubuntu 12.04. Comente ou remova, a menos que você esteja usando o Ubuntu 14.04.

O gerenciador de processos deve ser reiniciado:

#### service php5-fpm restart

Se o serviço falhar ao ser reiniciado, certifique-se de que o arquivo de configuração foi colado corretamente. Você também pode verificar a sintaxe de execução rodando o seguinte teste:

#### php5-fpm --test

Se você não estiver planejando utilizar o pool padrão PHP (www), sinta-se livre para removê-lo:

rm /etc/php5/fpm/pool.d/www.conf

service php5-fpm restart

## <span id="page-17-0"></span>**Outros pacotes**

Se você deseja que o AtoM seja capaz de processar objetos digitais em formatos como JPEG ou extrair texto a partir de seus documentos PDF, há alguns pacotes que você precisa instalar. Eles não são obrigatórios, mas se forem encontrados no sistema, o AtoM irá utilizá-los para produzir objetos digitais derivados de seus objetos mestres. O comando a seguir irá instalar todas as dependências recomendadas ao mesmo tempo:

apt-get install imagemagick ghostscript poppler-utils

Instale ffmpeg a partir do Archivematica PPA, que funciona tanto para Ubuntu 12.04 e Ubuntu 14.04.

```
add-apt-repository ppa:archivematica/externals
apt-get update
apt-get install ffmpeg
```
## <span id="page-17-1"></span>**Instalação do Pacote Base Arch**

Nesse ponto iniciaremos a implantação do pacote customizado do AtoM. A customização já prevê algumas alterações visuais, inclusão de relatórios, tradução para Português, dentre outras. Siga abaixo os passos para a conclusão da instalação com sucesso:

- 1. Baixar o pacote do blog cd /home/arch wget [http://www.blogbasearch.coc.fiocruz.br/wp](http://www.blogbasearch.coc.fiocruz.br/wp-content/uploads/2016/02/pacote.tgz)[content/uploads/2016/02/pacote.tgz](http://www.blogbasearch.coc.fiocruz.br/wp-content/uploads/2016/02/pacote.tgz)
- 2. Descompactar o pacote tar -xvzf pacote.tgz
- 3. Copiar o diretório atom para a pasta /usr/share/nginx/ cp atom /usr/share/nginx/ -R
- 4. Dar permissão ao usuário do Nginx chown www-data:www-data /usr/share/nginx/atom -R
- 5. Criar o banco atom

Supondo que você esteja executando o MySQL em localhost, por favor, crie o banco de dados executando o seguinte comando usando a senha que você criou anteriormente:

mysql -h localhost -u root -p -e "CREATE DATABASE atom CHARACTER SET u tf8 COLLATE utf8\_unicode\_ci;"

Observe que o banco de dados tem sido chamado de atom. Sinta-se livre para mudar o nome do banco.

No caso do seu servidor MySQL não ser o mesmo que o seu servidor web, substitua "localhost" pelo endereço do seu servidor MySQL.

#### Aviso

Certifique-se de que você está usando um banco de dados vazio! Não reutilize uma base de dados antiga, a menos que ela esteja vazia. Você sempre poderá utilizar o comando DROP DATABASE e depois criála novamente.

6. Verificar se o banco foi criado (recomendado)

mysql -uroot -p -e "show databases;"

7. Dar permissão ao usuário no banco

É sempre uma boa ideia criar um usuário MySQL para o AtoM a fim de manter as coisas seguras.

Com o comando abaixo você cria um usuário chamado useratom com a senha atom123 e as permissões necessárias para acessar o banco de dados.

```
mysql -uroot -p -e "GRANT INDEX, CREATE, SELECT, INSERT, UPDATE, DELET
E, ALTER, LOCK TABLES on atom.* TO 'useratom'@'localhost' IDENTIFIED B
Y 'atom123'";
```
Note que os privilégios INDEX, CREATE e ALTER só são necessários durante o processo de instalação ou quando você estiver atualizando o AtoM para uma versão mais recente. Você pode removê-las do perfil do usuário uma vez que você finalizar a instalação ou então pode mudar o usuário utilizado pelo AtoM no arquivo config.php.

8. Copiar o dump (incluído no pacote) para o banco atom criado:

```
mysql -uroot -p atom < /home/arch/atom.sql
```
9. Executar o comando refresh (script incluído no pacote para limpar o cache da aplicação e reiniciar o Nginx) :

cd /usr/share/nginx/atom

./refresh.sh

10. Verificar no navegador (através do IP da máquina, 127.0.0.1 ou localhost) se a Base foi instalada corretamente

## <span id="page-18-0"></span>**Gearman job server**

Gearman job server é obrigatório no AtoM a partir da versão 2.2.

apt-get install gearman-job-server

Para o Gearman funcionar é preciso que o processo permaneça em execução no servidor, assim como o Elasticsearch e o Nginx. Para isso, acesse o AtoM:

cd /usr/share/nginx/atom

e digite o seguinte comando:

php symfony jobs:worker

## **Apache FOP**

A fim de gerar e encontrar ajudas PDF, AtoM requer Apache FOP 1.0. Depois de baixar e extraí-lo, verifique se você tem o executável FOP no caminho executável do seu sistema. Além disso, pode ser necessário definir a variável de ambiente FOP\_HOME para o caminho da pasta que você extraiu Apache FOP , por exemplo :

sudo -s

```
wget https://archive.apache.org/dist/xmlgraphics/fop/binaries/fop-1.0-bin.tar
.gz
tar -zxvf fop-1.0-bin.tar.gz
rm fop-1.0-bin.tar.gz
mv fop-1.0 /usr/share
ln -s /usr/share/fop-1.0/fop /usr/bin/fop
echo 'FOP HOME="/usr/share/fop-1.0"' >> /etc/environment
exit
```
## <span id="page-19-0"></span>**Considerações de segurança**

Agora que o AtoM está instalado, por favor, reserve um momento para ler a seção de segurança, onde é mostrado como configurar o firewall no Ubuntu e fazer backup do AtoM.

É fundamental que os usuários configurem um firewall porque alguns dos serviços instalados não devem ser expostos. Por exemplo, o ElasticSearch não foi projetado para ser acessível a partir de redes não confiáveis e consiste em um ponto de ataque comum.

## <span id="page-20-0"></span>Atualização de versão

Esse guia explica como atualizar uma versão mais antiga do AtoM (incluindo as versões do ICA-AtoM 1.1 a 1.3.1 ou mais recentes) para a 2.2.

#### Importante

Se você utiliza uma versão mais antiga do ICA-AtoM (anterior a 1.1), por favor atualize para a última versão do ICA-AtoM antes de seguir as instruções.

Considere a desativação do seu site durante a atualização. Redirecione os usuários para uma página de manutenção ou coloque o seu site no modo de "somente leitura" ao executar a atualização.

## <span id="page-20-1"></span>**Instale a última versão do AtoM**

A instalação deve seguir as orientações indicadas no tópico "Instalação" desta apostila.

#### Importante

Lembre-se de criar um novo banco de dados para esta instalação. Quando você executar o instalador web, ele irá apagar os dados anteriores se você estiver usando o mesmo banco de dados!

## <span id="page-20-2"></span>**Copie os dados antigos**

Neste ponto, você deve ter uma instalação funcional do AtoM 2.2, utilizando um banco de dados novo. Agora vamos copiar o conteúdo do diretório **uploads** antigo, assim como o banco de dados:

1. **rsync** é uma solução robusta de sincronização de diretório que podemos utilizar para copiar o conteúdo de seu diretório uploads antigo para o novo, mesmo quando ambos os diretórios estão na mesma máquina. Usando a linha de comando, digite o seguinte comando:

```
$ rsync -av /var/www/icaatom_old/uploads/* /usr/share/nginx/atom/uploa
ds
```
Consideremos, por exemplo, "icaatom\_old" como o nome de sua antiga instalação. O caminho recomendado para a nova instalação é ( /usr/share/nginx/atom)

Alternativamente, você pode simplesmente usar **cp**:

\$ cp -r /var/www/icaatom\_old/uploads/\* /usr/share/nginx/atom/uploads

2. Faça o dump do conteúdo do seu antigo banco de dados para um arquivo temporário:

\$ mysqldump -u username -p old\_database > /tmp/database.sql

3. Delete e recrie o novo banco de dados AtoM para remover tabelas e colunas desnecessárias:

\$ mysql -u username -p -e 'drop database new\_database; create database new database character set utf8 collate utf8 unicode ci;'

4. Agora, carregue o conteúdo dentro do novo banco de dados:

\$ mysql -u username -p new\_database < /tmp/database.sql

## <span id="page-21-0"></span>**Execute a rotina de atualização**

Aqui talvez seja o passo mais crítico no processo de upgrade. Se você encontrar algum erro, por favor consulte o FAQ do AtoM, pesquise no Grupo do Google

**https://groups.google.com/forum/#!forum/ica-atom-users**, e caso você não encontre uma solução, sinta-se à vontade para deixar uma pergunta lá mesmo.

Em primeiro lugar, mude o diretório atual:

\$ cd /usr/share/nginx/atom

Agora, execute a tarefa upgrade-sql

\$ php symfony tools:upgrade-sql

## <span id="page-21-1"></span>**Gerar novamente a referência dos objetos digitais e thumbnails (opcional)**

Se você estiver atualizando a partir da versão 1.3.1 ou anterior, você pode querer regenerar a referência do objeto digital e imagens thumbnails. O tamanho dos thumbs eram menores no AtoM 1.x, para que estas imagens, muitas vezes, pudessem aparecer. Uma convenção de nomenclatura para o diretório também foi adicionada para tornar a localização do objeto digital mestre mais segura.

Primeiro, verifique se você está no diretório ( /usr/share/nginx/atom).

Agora, execute a tarefa **regen-derivatives**:

\$ php symfony digitalobject:regen-derivatives

## <span id="page-21-2"></span>**Reconstrua o índice de pesquisa e limpe o cache**

Para que todas essas mudanças tenham efeito, você precisará reindexar os arquivos que você importou em seu banco de dados e limpar o cache.

Em primeiro lugar, reconstrua o índice de pesquisa:

php symfony search:populate

Em seguida, limpe o cache para remover todos os dados desatualizados da aplicação:

\$ php symfony cc

## <span id="page-22-0"></span>**Inicie o uso do software**

Parabéns! Se você está lendo isto, significa que você atualizou seus dados com sucesso. Agora, por favor, verifique se tudo está funcionando bem.

Dados de acesso à área administrativa do sistema

Usuário: useratom

E-mail: [useratom@arch.com](mailto:useratom@arch.com)

Senha: useratom2016

Importante

Antes de colocar o seu site em produção novamente, por favor, verifique se os dados foram importados corretamente.

# <span id="page-22-1"></span>Tradução

Quando importamos os arquivos XML de tradução, sobrescrevemos os arquivos do Atom. O diretório padrão para os arquivos de tradução é:

/usr/share/nginx/atom/apps/qubit/i18n/pt/messages.xml

Segue trecho de código como exemplo:

<trans-unit id="150">

<source>Taxonomy</source> <!- -termo a ser traduzido - ->

<target>Taxonomia</target>

</trans-unit>

Quando não for possível traduzir na Interface de tradução da aplicação, tente através do arquivo XML.

## <span id="page-22-2"></span>Erros na migração

Seguem abaixo alguns erros encontrados durante a migração da versão 1.3 para a 2.1:

SQLSTATE [42S01]: Base table or view already exist: 1050 Table 'aip' already exists

SQLSTATE [42S01]: Base table or view already exist: 1050 Table 'access\_log' already exists

Solucionamos esse tipo de erro acima efetuando a exclusão das tabelas.

Mysql –uroot –p –e "drop table atom.access  $log;$ "

Ao aplicar o commando **php symphony search:populate** a fim de persistir os dados no banco, podemos nos deparar com alguns erros como o travamento da operação. Esse bloqueio pode se dar pelas seguintes razões mais conhecidas:

1. Registros vazios nas tabelas

Procure identificar os registros-pai a fim de rastrear a exclusão. É importante também remover a referência na tabela **atom.slug**

2. Registros persistidos com os seguintes caracteres em sequência **";**

Segue abaixo o código SQL para "limpar" os registros do banco que contem a expressão **";**

O Atom não deixa persistir os dados caso haja um registro com esses caracteres em sequência no banco.

Segue um exemplo real:

select id, title from icaatom130.information\_object\_i18n where title like '%";%';

Com o comando acima selecionamos o id e o título na tabela principal onde ficam os registros a fim identificarmos os registros que contém os caracteres ";

update icaatom130.information\_object\_i18n set title = replace(title, ";', ",') where id in ( 7692, 7761, 24008, 24012, 24165, 24168, 24307, 56671, 56828, 56832, 143904, 150713, 150714, 150715, 150717);

Acima aplicamos um update em todos os registros encontrados e fizemos a substituição dos caracteres "; por ',

Após esse procedimento tente o comando **php symphony search:populate**.